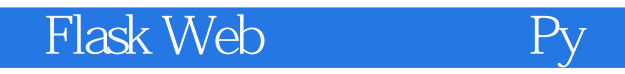

Flask Web Python Web

13 ISBN 978711537399X

出版时间:2014-12

[ ] Miguel Grinberg

页数:224

#### 版权说明:本站所提供下载的PDF图书仅提供预览和简介以及在线试读,请支持正版图书。

更多资源请访问:www.tushu111.com

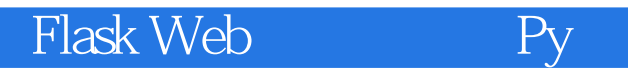

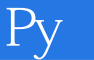

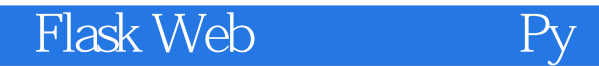

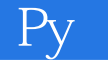

Miguel Grinberg  $25$ blog.miguelgrinberg.com and the state of the Web

有一些影评。他和妻子、四个孩子、两只狗和一只猫共同生活在俄勒冈州波特兰市。Twitter

:@miguelgrinberg。

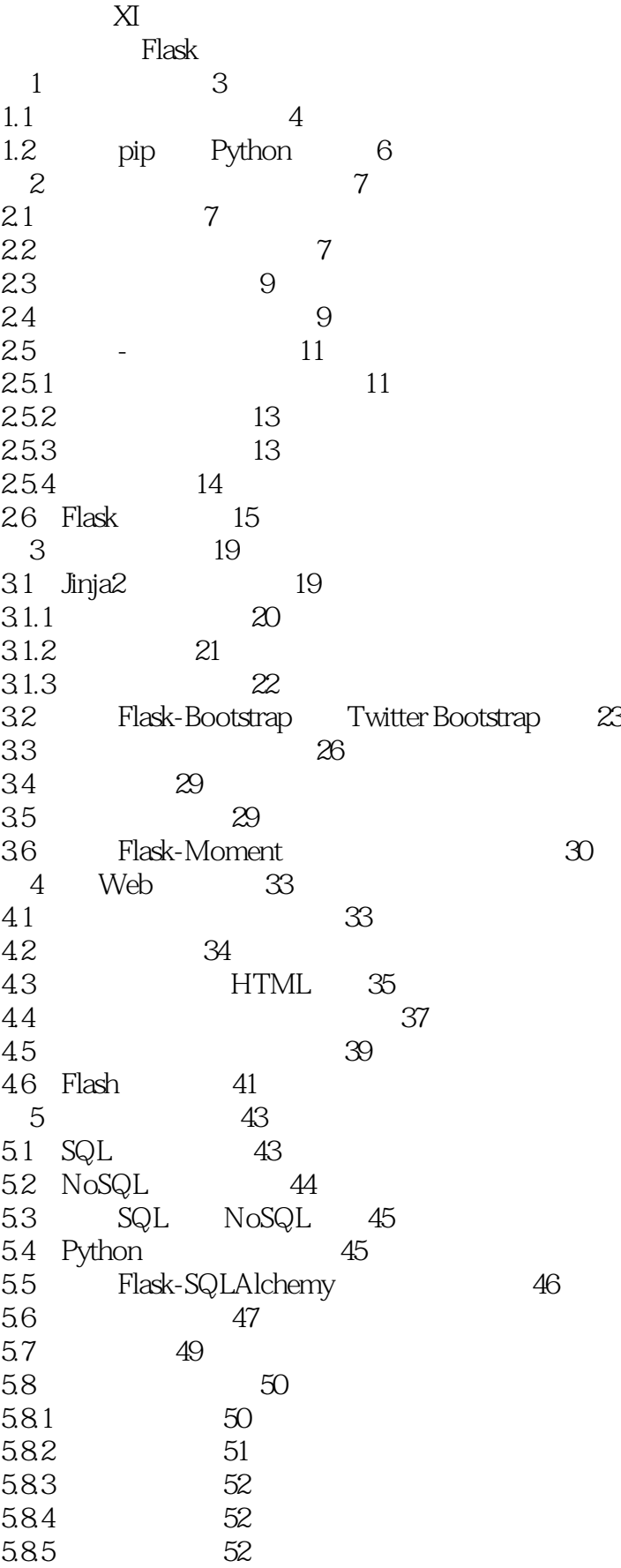

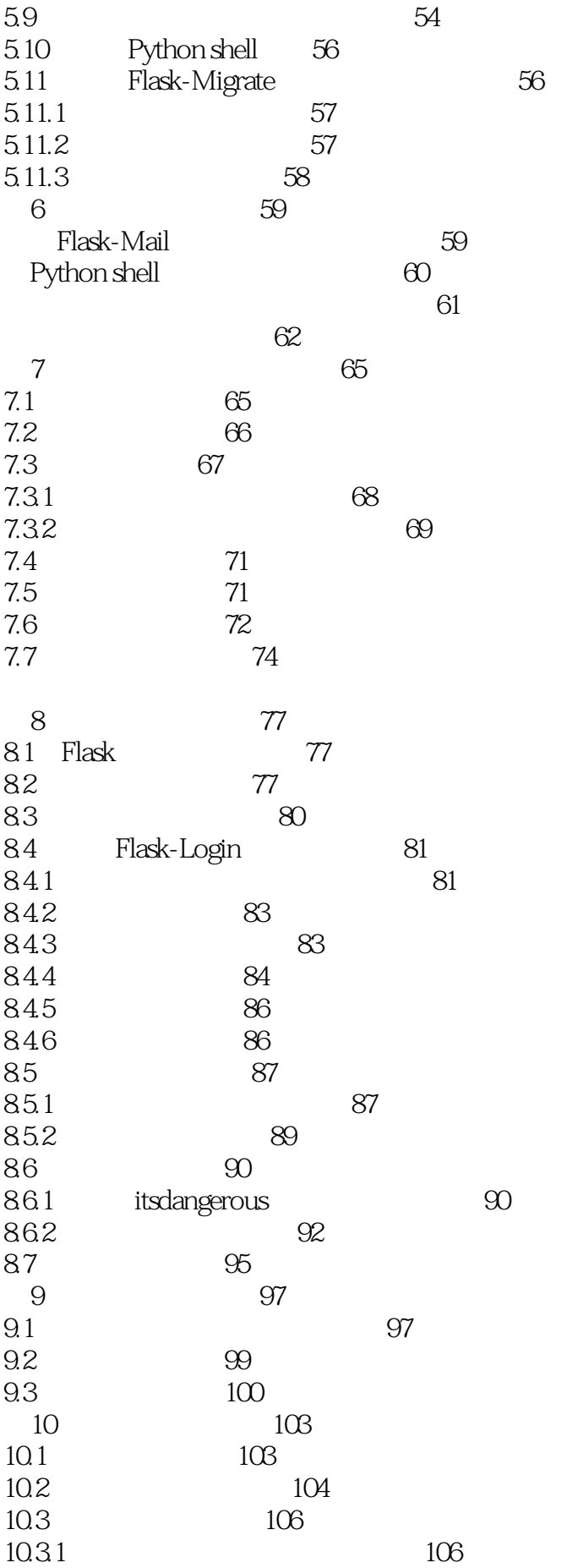

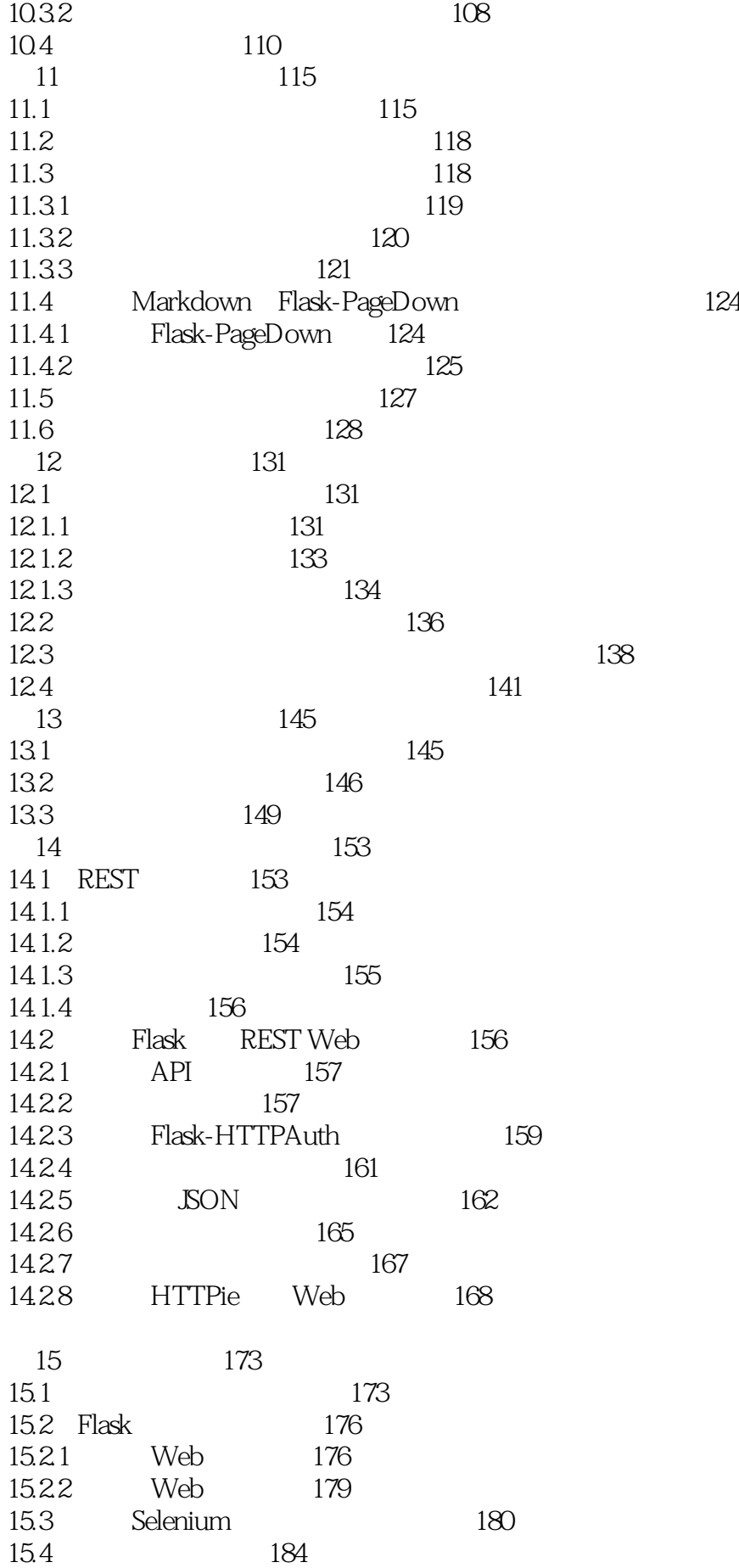

### Flask Web<sup>1</sup>

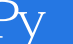

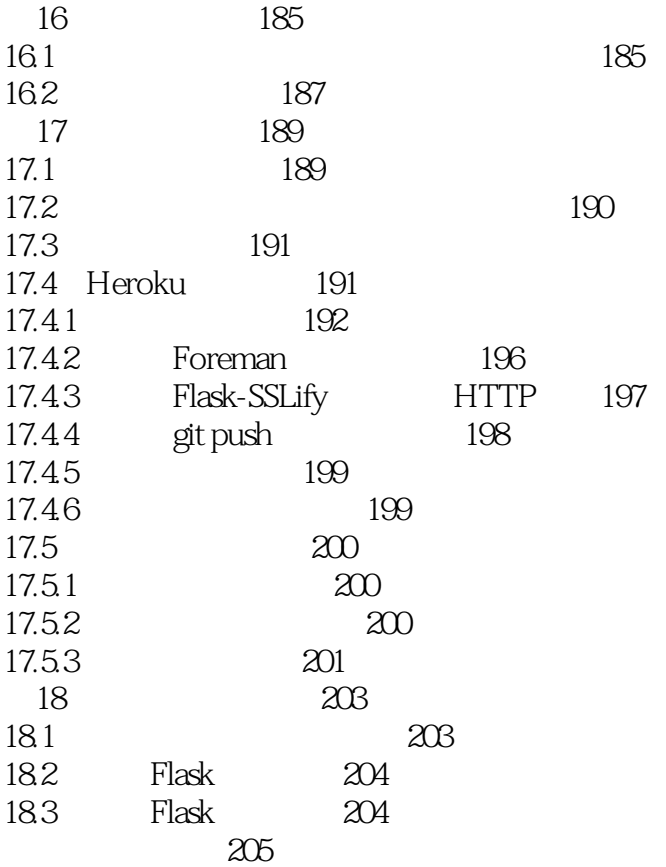

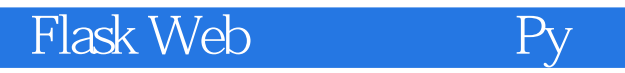

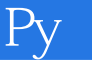

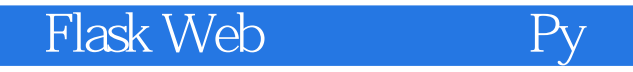

1、这本书非常适合Flask 入门,虽然说是入门书,但是我个人认为可以作为初中级的参考书籍,因为 作者对 Flask 的讲解把握的非常到位,所以可以将很多概念和扩展的使用讲解得通俗易懂,但是,又不  $3$ , Pycon extending pycon extending pycon extending  $\mathbf{PyCon}$ Flask

Flask Web

1 Flask Web Python Web - 6  $#$ #### - 避免包的混乱和版本的冲突 - 不需要管理员权限 ### [virtualenv](https://virtualenv.pypa.io/en/stable/#) Python 3.3 [venv ](https://docs.python.org/3/library/venv.html) virtualenv 。 ### 创建和激活 Python **Example 1** [Virtual Environments and Packages](https://docs.python.org/3/tutorial/venv.html#virtual-environments-and-packages) [venv  $](https://docs.python.org/3/library/venv.html)$ #### `\$ pyvenv venv` `\$ python - m venv venv` Windows ##### `\$ source venv/bin/activate` `\$ venv/Scripts/activate` #### pip - 安装: `\$ pip install < package\_name&gt; - 特定版本的安装 `\$ pip install <package\_name&gt;==&lt;package\_version&gt;`  $\mathcal{A} = \frac{1}{2} \sum_{i=1}^{n} \frac{1}{2} \sum_{j=1}^{n} \frac{1}{2} \sum_{j=1}^{n} \frac{1}{2} \sum_{j=1}^{n} \frac{1}{2} \sum_{j=1}^{n} \frac{1}{2} \sum_{j=1}^{n} \frac{1}{2} \sum_{j=1}^{n} \frac{1}{2} \sum_{j=1}^{n} \frac{1}{2} \sum_{j=1}^{n} \frac{1}{2} \sum_{j=1}^{n} \frac{1}{2} \sum_{j=1}^{n} \frac{1}{2} \sum_{j=1}^{n} \frac{1}{2} \sum$ `\$ pip install --upgrade <package\_name&gt;`  $-$ `\$ pipuninstall < package\_name&gt;` - 显示包信息 `\$ pip show < package\_name&gt;` - 显示所有安装的包 `\$ pip list` - 导出所有安装包的信息 `\$ pip freeze & gt; requirements.txt` - 安装需求文件中的所有包 `\$ pip install -r requirements.txt` #### 关于 [Pycharm](https://www.jetbrains.com/pycharm/) Pycharm ](https://www.jetbrains.com/help/pycharm/2016.1/creating-virtual-environment.html) Pycharm stackoverflow 案](http://stackoverflow.com/questions/22288569/how-do-i-activate-a-virtualenv-inside-pycharms-terminal) PyCharm 2016.1 or 2016.2:Settings,Tools,Terminal, and add""/K <path-to-your-activate.bat&gt;""toShell path and add (mind the quotes). Also add quotes around cmd.exe, resulting in:

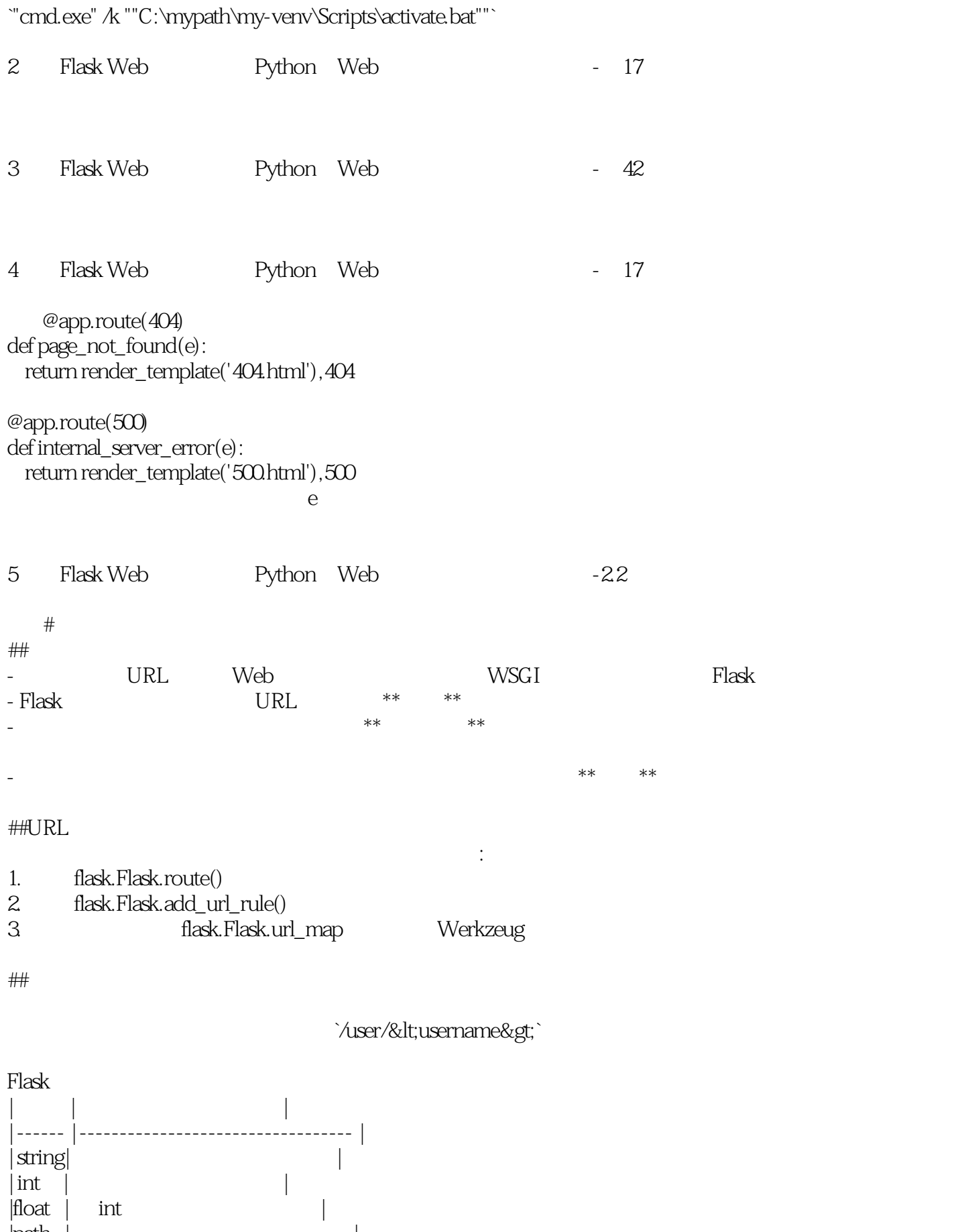

 $|$ path  $|$ 

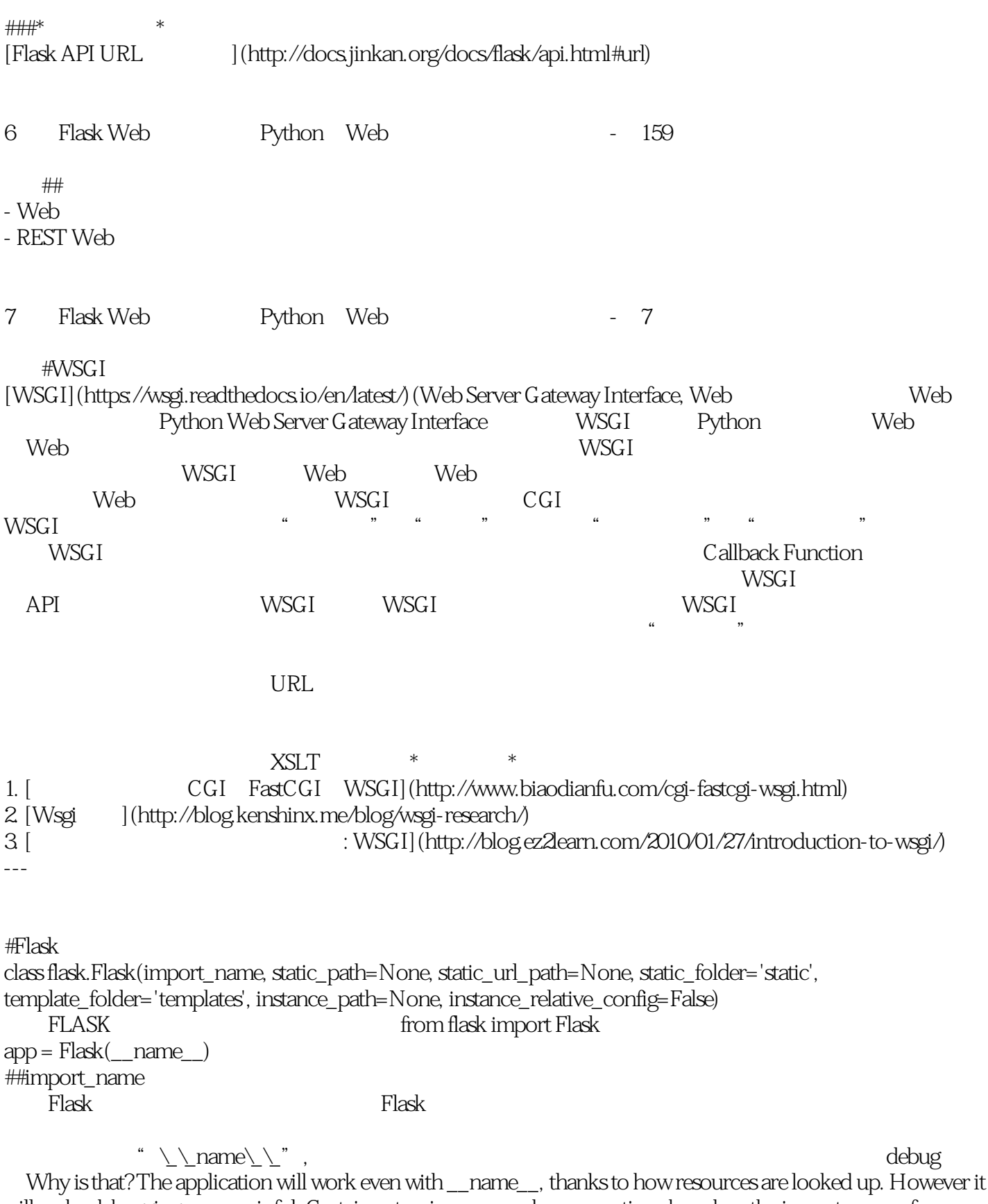

will make debugging more painful. Certain extensions can make assumptions based on the import name of your application. For example the Flask-SQLAlchemy extension will look for the code in your application that triggered an SQL query in debug mode. If the import name is not properly set up, that debugging information is lost. (For

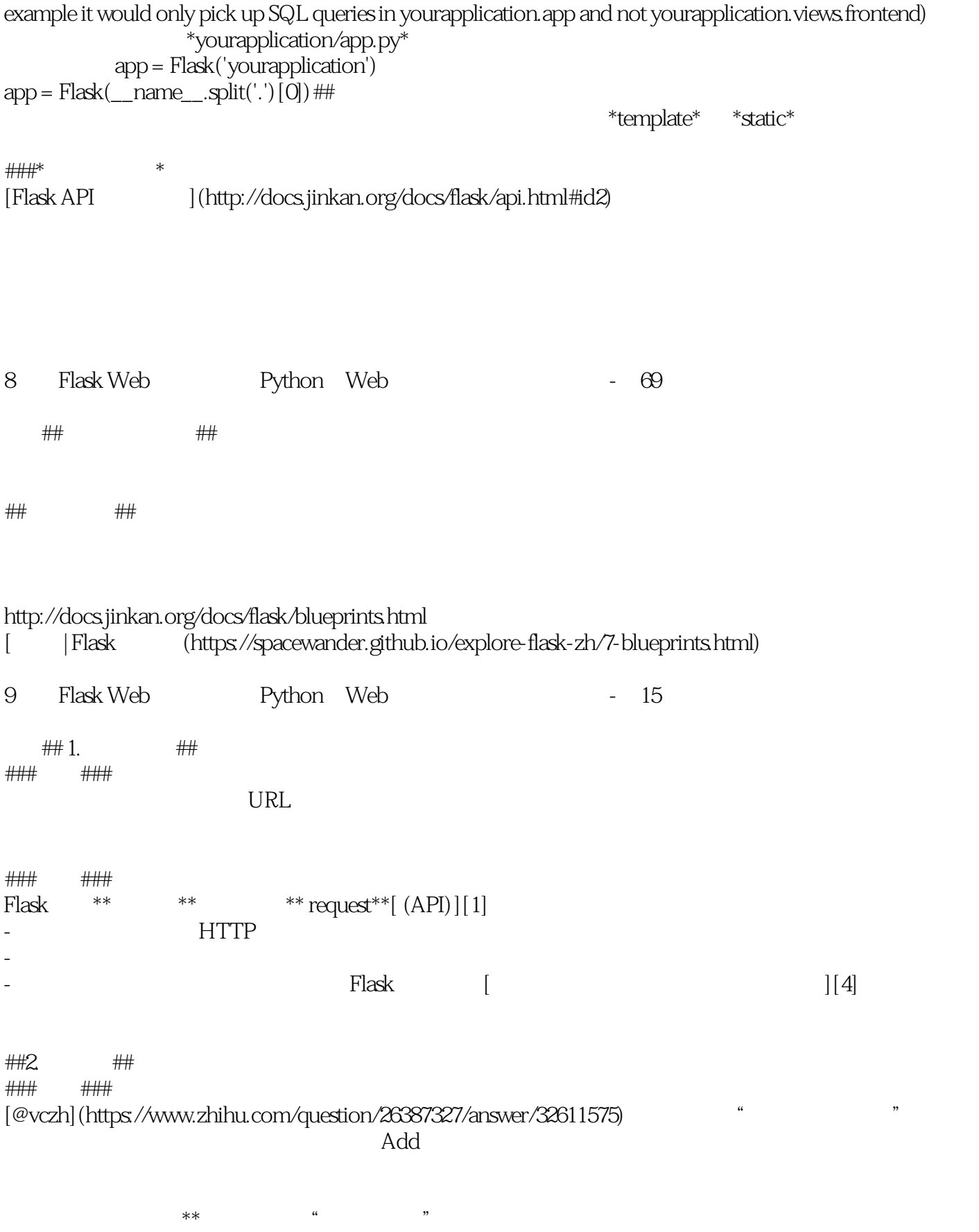

 $\alpha$ , where  $\alpha$  , and  $\alpha$  , and  $\alpha$  , and  $\alpha$  ,  $\alpha$  ,  $\alpha$  ,  $\alpha$  ,  $\alpha$  ,  $\alpha$ 

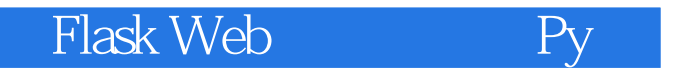

###上下文变量

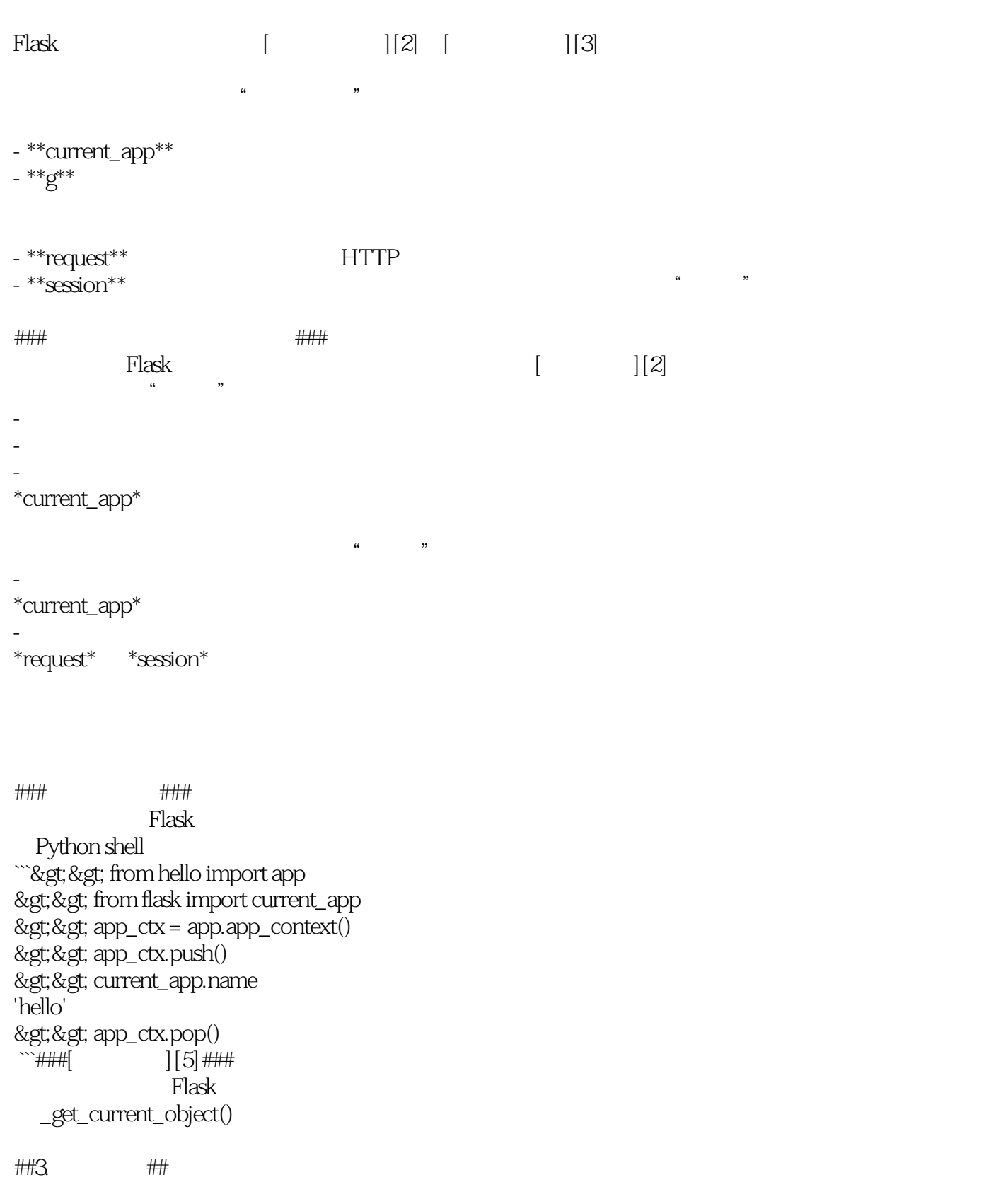

 $*$ 

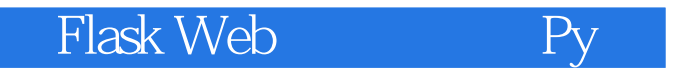

[1]: http://docs.jinkan.org/docs/flask/api.html#id4

[2]: http://docs.jinkan.org/docs/flask/appcontext.html#app-context

[3]:

http://docs.jinkan.org/docs/flask/reqcontext.html?highlight=%E8%AF%B7%E6%B1%82%E4%B8%8A%E4%B8 %8B%E6%96%87#request-context

[4]: http://docs.jinkan.org/docs/flask/api.html#flask.request

[5]: http://docs.jinkan.org/docs/flask/reqcontext.html#notes-on-proxies

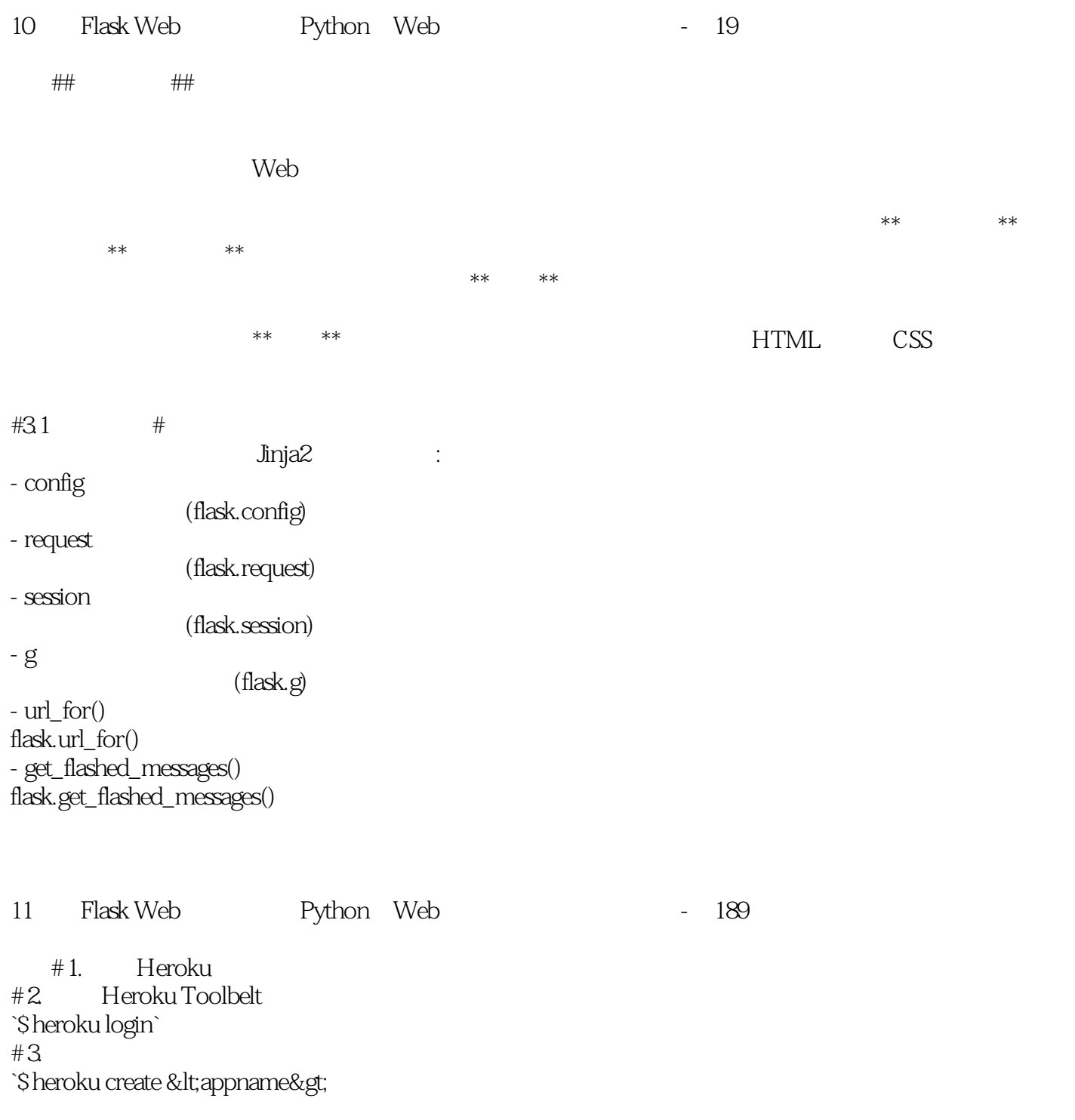

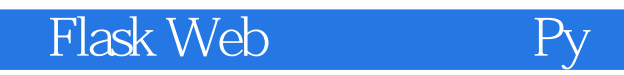

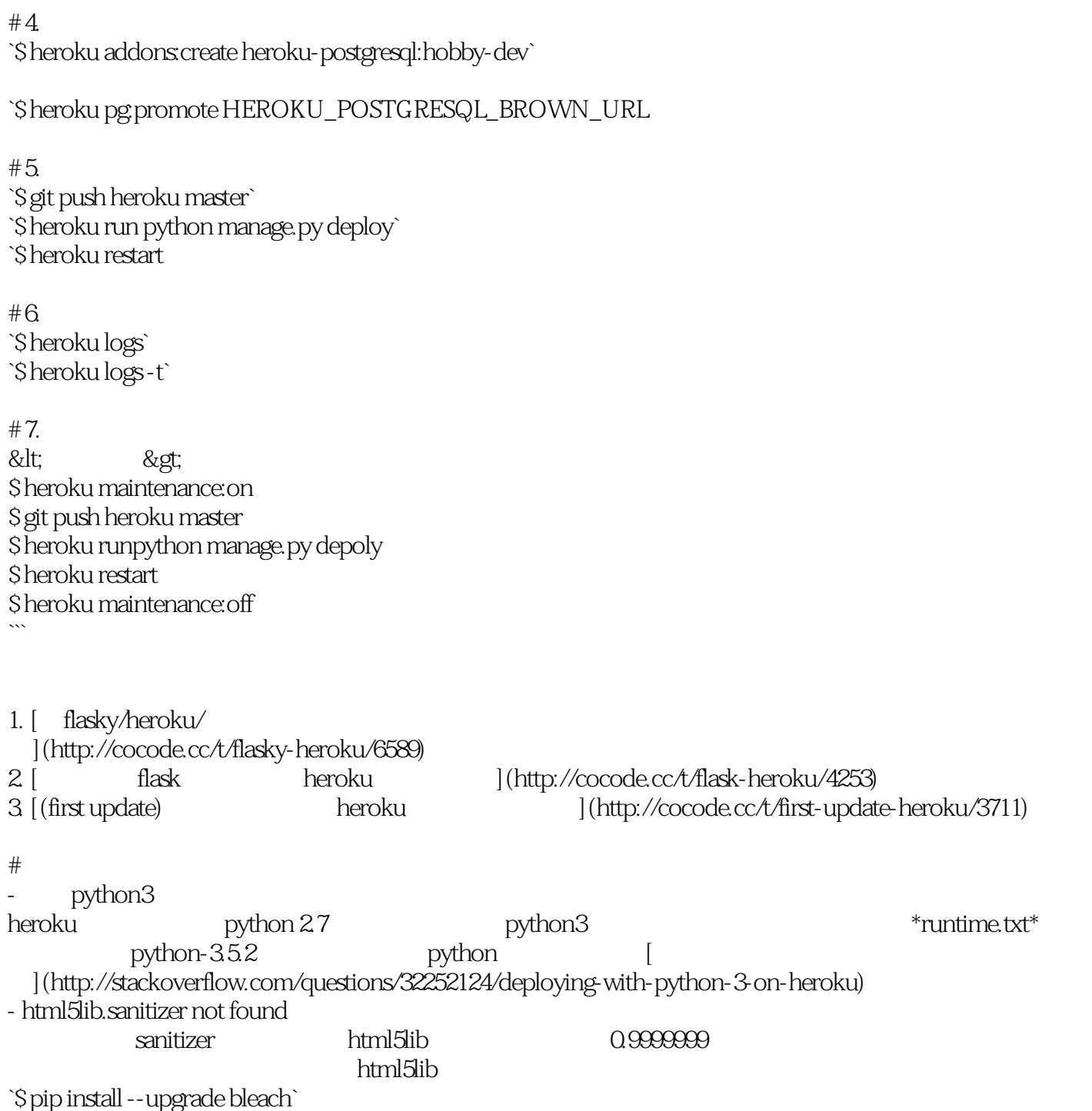

参见[资料](https://github.com/taigaio/taiga-back/issues/794)

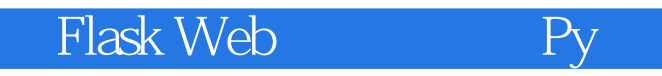

本站所提供下载的PDF图书仅提供预览和简介,请支持正版图书。

:www.tushu111.com